## **FJERNKONTROLL**

## *ABONNEMENT/ ASSOSIASJON/ AKTIVERING OG BRUK*

Denne brukerveiledningen vil forklare prosessen for å aktivere fjernkontroll for bilen din.

Først av alt, for å bruke fjernkontroll, trenger du en MYPEUGEOT-konto og registrerer bilen din. Hvis du ennå ikke har installert mobilappen på smarttelefonen, kan du enkelt gjøre det ved å laste ned appen fra Google Play Store eller App Store.

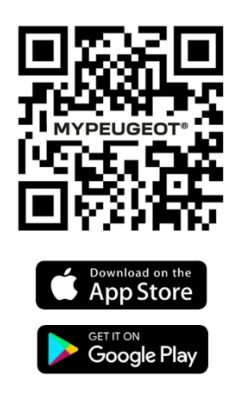

Åpne MyPeugeot-appen, gå til tjenester for å aktivere fjernkontroll. Trykk på "START AKTIVERING" og følg de få trinnene for å aktivere din nye tjeneste

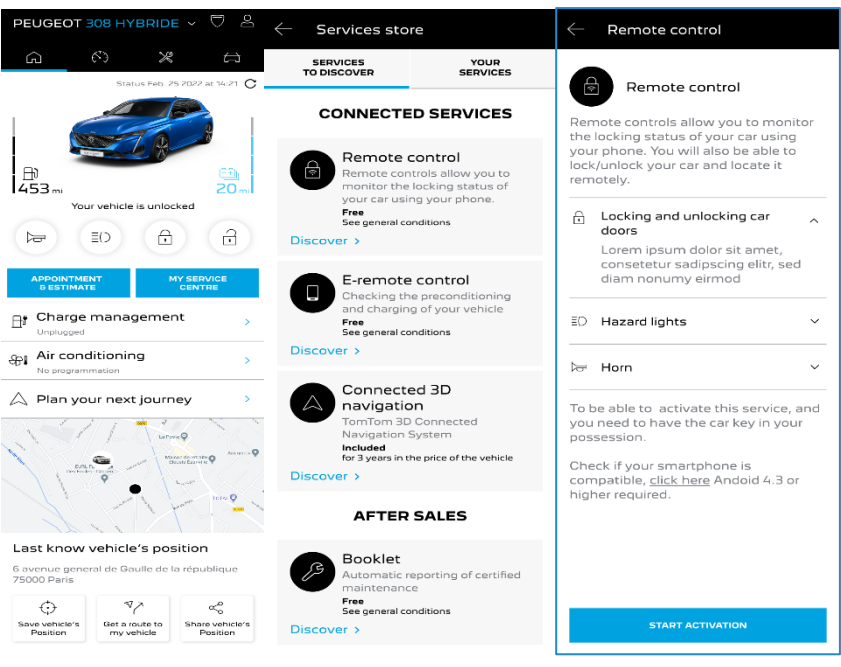

Du vil bli omdirigert til tjenesteaktiveringssiden, der du kan lese hva fjernkontroll er og hvilke fordeler du vil ha med denne tjenesten. Bla ned og trykk på "HENT"-knappen for å fortsette å aktivere tjenesten

For å aktivere fjernkontroll er det viktig å lese og godta de generelle betingelsene, og etter å ha lagret innstillingene dine kan du starte aktiveringsprosessen gjennom mobilappen, bare trykke på "FORTSETT TIL MYPEUGEOT"

De 3 trinnene du må følge i dette øyeblikket tar deg bare noen få minutter, og på slutten kan du begynne å bruke fjernkontrollen. Bekreft i begynnelsen at du allerede har lest og godtatt vilkårene, og start deretter aktiveringen.

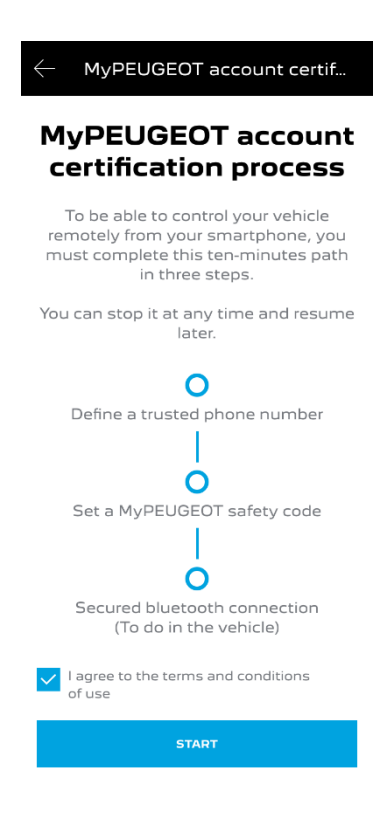

1. Skriv inn telefonnummeret ditt og skriv inn koden du mottok via SMS

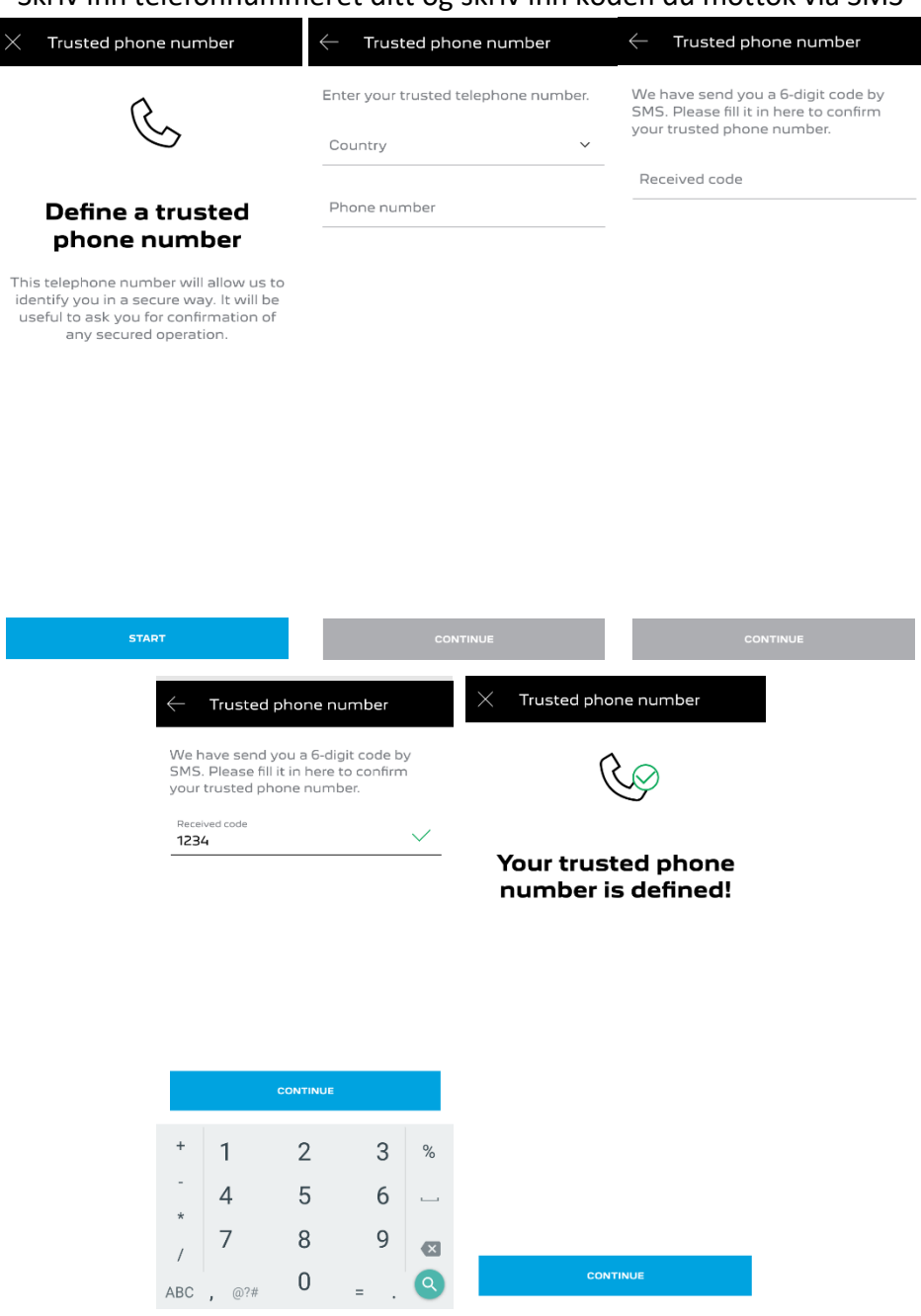

2. Lag din personlige 4-sifrede sikkerhetskode. For å starte dette trinnet vil du motta en midlertidig kode via SMS. Sett den først inn for å registrere telefonen og lag deretter sikkerhetskoden. Denne koden lar deg sikre ekstern tilgang til bilen din og bruke fjernkontrollfunksjonene.

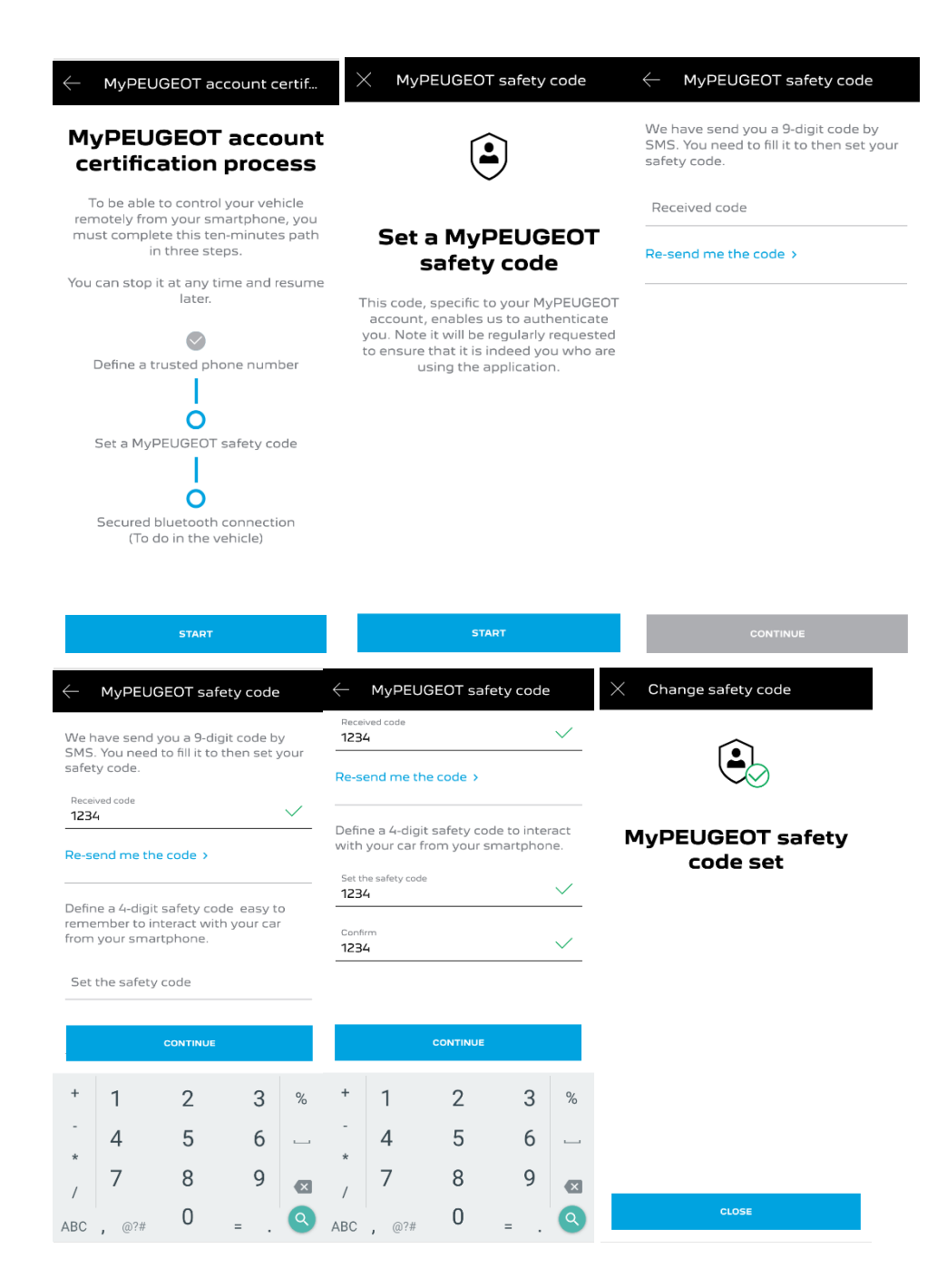

3. Koble mobiltelefonen til kjøretøyet ved hjelp av Bluetooth. Gå på kjøretøyet ditt, slå på motoren, slå på Bluetooth på mobiltelefonen din, og klikk på "PAR" for å starte tilknytningen.

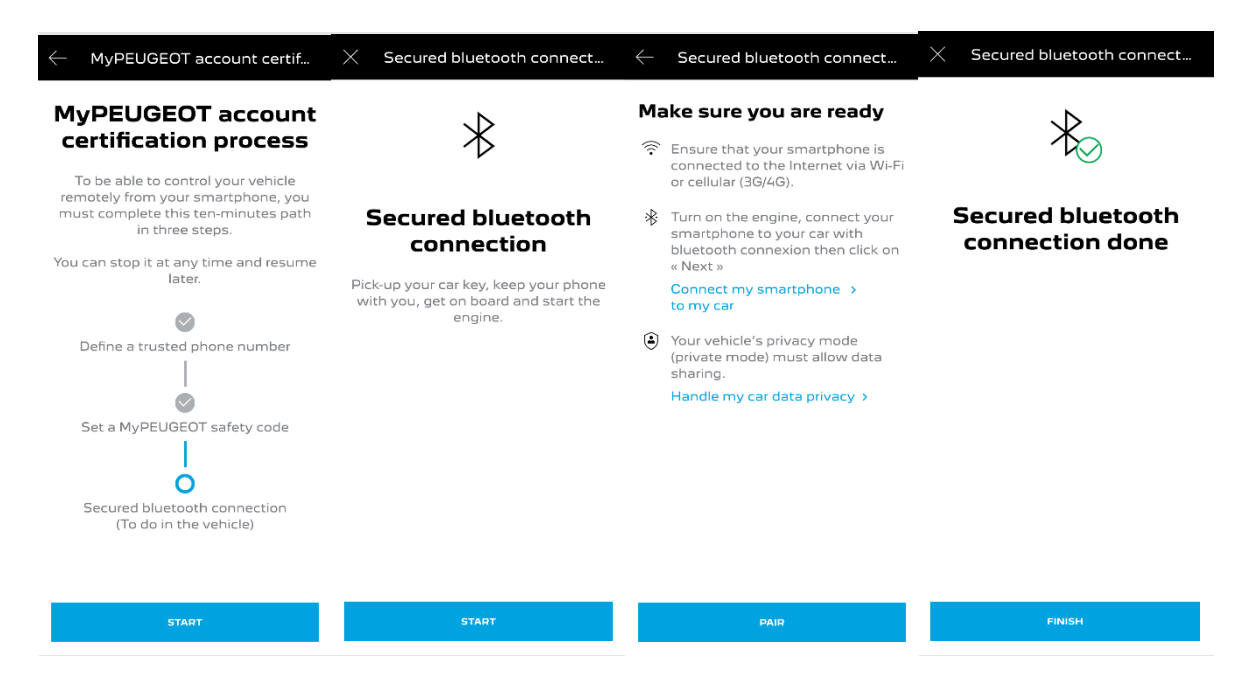

Nå er fjernkontrolltjenesten aktiv: du kan bli bedt om å oppdatere radioen for å nyte alle funksjonene og administrere bilen din eksternt

## **SLIK BRUKER DU FJERNKONTROLLEN DIN:**

Når du har aktivert fjernkontroll for kjøretøyet ditt, kan du kontrollere låsestatusen til bilen din, låse og låse opp dørene eller slå på lyset og hornet i noen få enkle trinn.

For å fjernstyre bilen din trenger du bare å åpne MYPEUGEOT-appen, velge ikonet for kommandoen du vil sende til kjøretøyet ditt, bekrefte handlingen og vente noen sekunder. Husk at hver 7. dag må du bekrefte fjernkommandoene ved å bruke sikkerhetskoden.

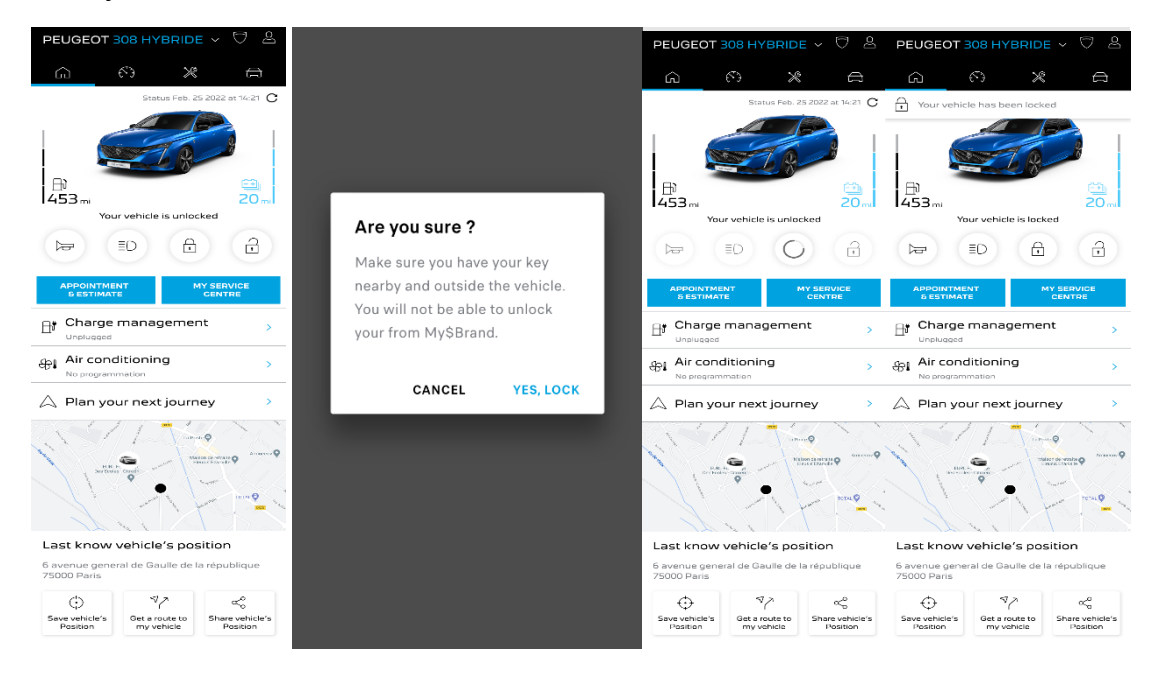